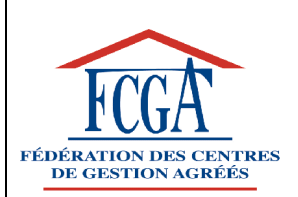

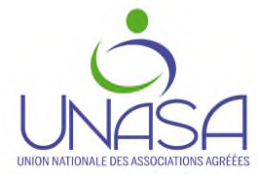

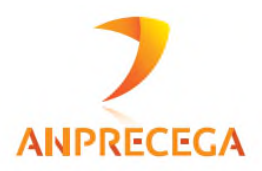

## **CAMPAGNE FISCALE 2019 Mise à jour collaborative par les représentants au GT2 EDIFICAS des organismes ci-dessus**

# **GUIDE NATIONAL D'UTILISATION DES TABLEAUX OG BIC**

(Source : Cahier des charges EDI-TDFC 2019 Volume III B – Annexes Organismes de Gestion Agréés)

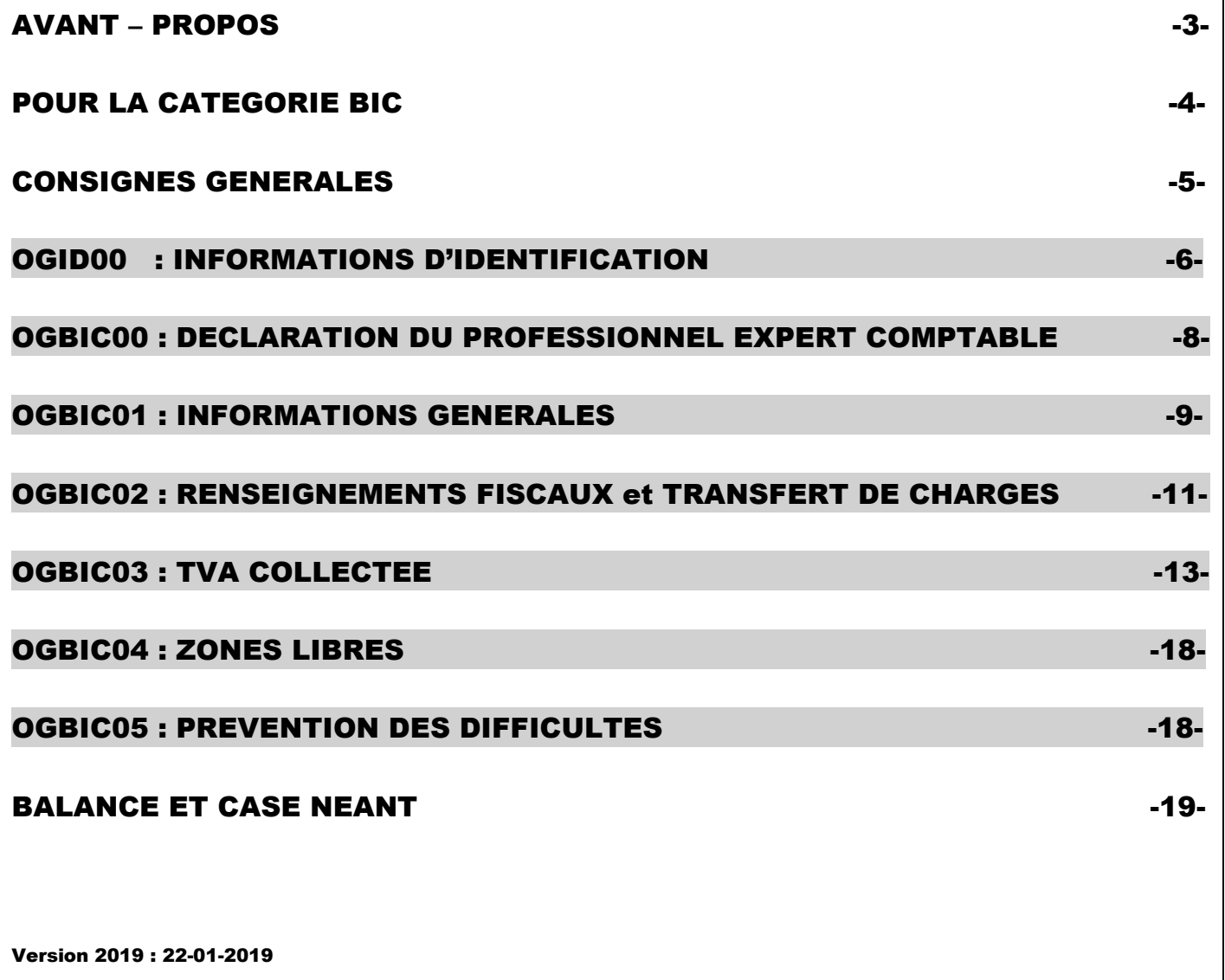

## **AVANT-PROPOS**

Créée en 1992, à l'initiative de l'Ordre des Experts-Comptables, l'association **EDIFICAS** a pour objet de promouvoir l'EDI en matière financière, informationnelle, comptable et d'audit, analytique et sociale. A ce titre, **EDIFICAS** s'aide de normes internationales appelées **EDIFACT.**

EDIFICAS est composée de plusieurs groupes de travail constitués par thème de réflexion et d'action. Ces groupes ont pour mission d'assurer le développement des messages et outils pour les applications EDI.

Le groupe GT2 a en charge les télés-procédures fiscales qui comprennent la dématérialisation des **informations complémentaires nécessaires aux organismes de gestion agréés**.

Depuis 2009, la dématérialisation par EDI des déclarations fiscales pour les adhérents d'organismes agréés est devenue obligatoire à destination de l'administration fiscale et des OGA.

#### **Les Organismes de Gestion Agréés ont la nécessité de collecter un certain nombre de renseignements complémentaires pour remplir leurs missions obligatoires :**

- Etablissement d'un dossier de gestion et de prévention économique.
- Examen de contrôle de cohérence, de concordance et de vraisemblance entre les déclarations de résultats et les déclarations de taxe sur le chiffre d'affaires.
- Examen périodique de sincérité (EPS)
- Réalisation d'un compte-rendu de mission transmis à l'adhérent et copie aux services fiscaux sous forme dématérialisée (EDI).

L'Ordre des Experts-Comptables, les représentants des OGA avec l'aval de la DGFIP et le partenariat des sociétés de services informatiques ont élaboré au plan national, pour se substituer définitivement aux bordereaux de renseignements complémentaires papier, des **TABLEAUX OG STANDARDISES ET COMMUNS à tous les OGA**.

Ces documents sont consultables sur le site www.edificas.fr (téléchargement-cahier des charges-EDITDFC-volume 3B)

Ce guide est destiné à faciliter le paramétrage et l'utilisation des tableaux OG pour les Membres Correspondants et les Sociétés de Services Informatiques des Organismes de Gestion Agréés et il a pour ambition de permettre l'application du guide des diligences intégré à l'instruction du Compte-Rendu de Mission.

Il contient le modèle de chaque tableau OG avec en vis-à-vis pour chacun les consignes de remplissage.

## **CAMPAGNE FISCALE 2019 POUR LA CATEGORIE BIC**

#### **CES TABLEAUX SONT AU NOMBRE DE 7.**

**ILS SONT INDISPENSABLES AUX OGA ET DOIVENT ETRE COMPLETES OBLIGATOIREMENT ET RIGOUREUSEMENT.**

**ATTENTION**

**4 TABLEAUX SONT OBLIGATOIRES :**

**Il s'agit de l'OGID00, OGBIC00, OGBIC01, OGBIC02**

**3 TABLEAUX FACULTATIFS SELON LE(S) OGA AVEC QUI VOUS ETES EN RELATION.**

**POUR LE SAVOIR CONSULTER :**

**LES PORTAILS TELEDECLARATIF QUI VOUS L'INDIQUENT (Exemple : jedeclare.com)**

**VOS EDITEURS DE LOGICIELS**

**OU BIEN EVIDEMMENT VOTRE OGA.**

**IL s'agit des tableaux suivants :**

**« L'OGBIC03 TVA COLLECTEE »**

**« L'OGBIC04 ZONES LIBRES »**

**« L'OGBIC05 PREVENTION DES DIFFICULTES »**

*(N.B. : l'OGBIC03 est demandé par une majorité d'OGA).*

*RAPPEL : L'administration fiscale n'est pas destinataire des tableaux OG, ni de la balance.*

## **CONSIGNES GENERALES**

Les tableaux **OG BIC** (agréés par la DGFIP et l'UNPCOGA) **sont au nombre de 7** et seuls **les quatre premiers sont obligatoires** (OGID00, OGBIC00, OGBIC01, OGBIC02 les autres doivent être également servis s'ils sont demandés par l'OGA). Ils doivent être adressés aux OGA **avec** la déclaration fiscale et la balance au format EDI (Procédure EDI-TDFC). Ils doivent être présents dans les logiciels comptables.

Quel que soit le logiciel utilisé, le cabinet comptable doit, dans un premier temps, sélectionner ces tableaux dans la liste proposée par son système informatique afin de créer un "modèle" pour le destinataire OGA.

Dans les faits, **depuis 2013, tous les tableaux obligatoires doivent être cochés et LA BALANCE est obligatoire. Une génération automatique de cette dernière doit être prévue par l'éditeur du logiciel.**

Normalement l'**OGID00 (Informations d'identification)** et l'**OGBIC00 (Déclaration du professionnel de l'expertise comptable)** doivent être pré-paramétrés et générés automatiquement

- **L'OGBIC01 (Informations générales)** regroupe les renseignements nécessaires à la *réalisation du Dossier de Gestion et de l'analyse économique.* Il permet également de connaître les faits significatifs de l'exercice et en cas de cessation d'activité la date, le motif et les modalités de celleci.
- **L'OGBIC02 (Renseignements fiscaux et transfert de charges)** rassemble les informations utiles à l'*examen de cohérence, de concordance et de vraisemblance*.
- **L'OGBIC03 (TVA collectée)** concerne la *mission de contrôle de TVA*. **(Ce tableau OG est NECESSAIRE POUR LES ADHERENTS ASSUJETTIS A LA TVA, sauf stipulation contraire de l'OGA) (Il est fortement conseillé : à défaut l'OGA sera contraint de demander une copie d'un document équivalent non dématérialisé ou les éléments nécessaires à sa reconstitution)**
- **L'OGBIC04 (Zones Libres)** est un tableau spécifique à chaque OGA (il est peu demandé)
- L'**OGBIC05 (Prévention des difficultés)** sert à remplir la *mission de prévention des difficultés économiques et financières des entreprises*.

### **ELEMENTS TECHNIQUES POUR LEUR TRANSMISSION**

- *L'envoi de l'ensemble des tableaux OG et de la balance est obligatoire, et doit parvenir à l'organisme de gestion en même temps que la liasse fiscale (en un seul envoi et un seul fichier).*
- *En cas d'envoi de rectificatif fiscal, une ligne du tableau OGID00 permet au cabinet comptable d'indiquer qu'il s'agit d'une déclaration fiscale rectificative.*
- *Si dans l'OGID00 la réponse à la demande « Situation au regard de la tva » est « recettes exonérées en totalité ou recettes en franchise en totalité » l'OGBIC03 n'est pas à transmettre.*
- $\blacksquare$
- *Pour le tableau OGBIC02 il y a lieu de cocher la case "néant" uniquement lorsqu'aucune donnée n'est à mentionner.*
- *L'OGBIC03 "TVA COLLECTEE" est à fournir complété pour toutes les entreprises assujetties à la TVA. Une grande majorité d'OGA le demande.*

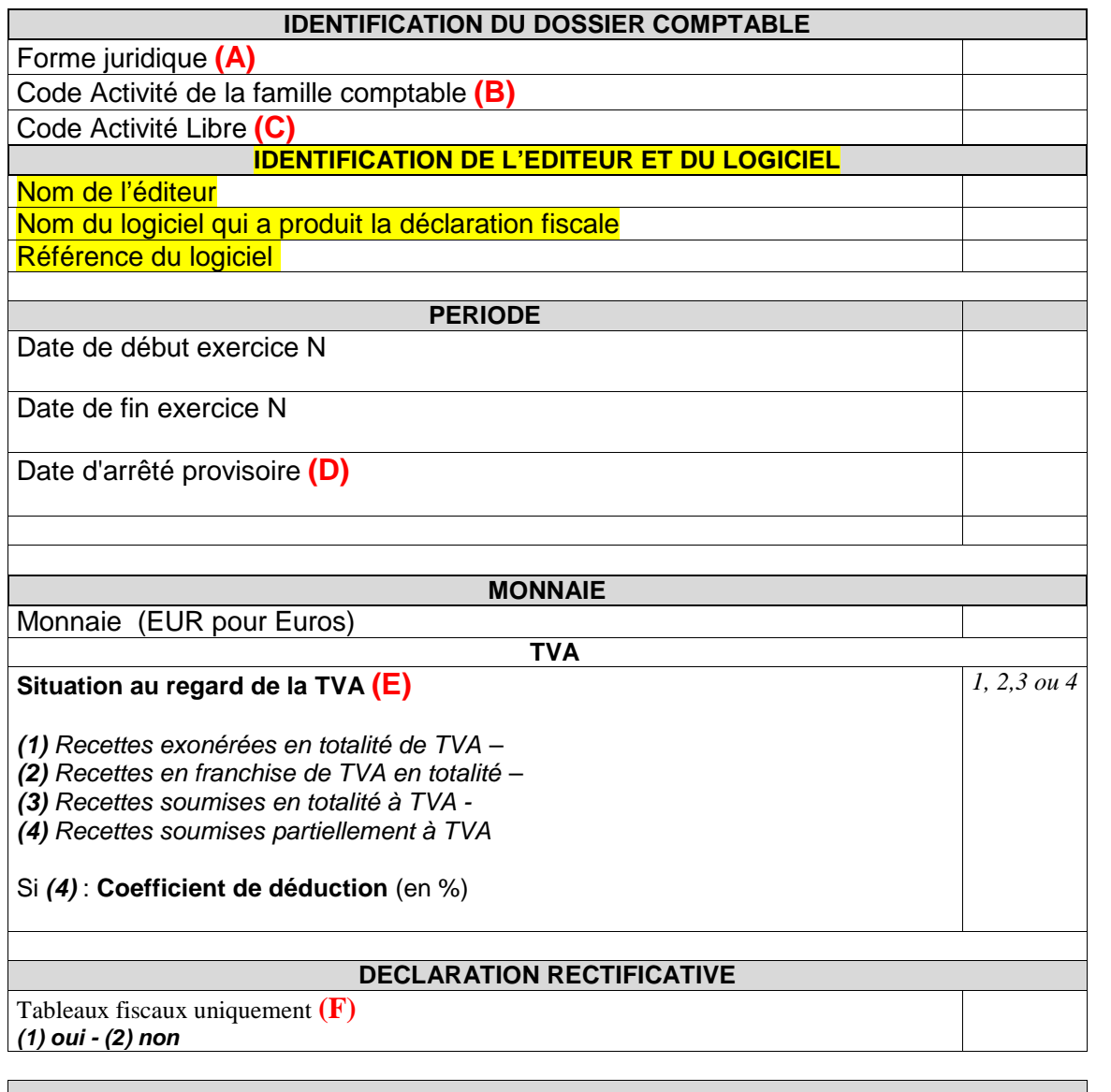

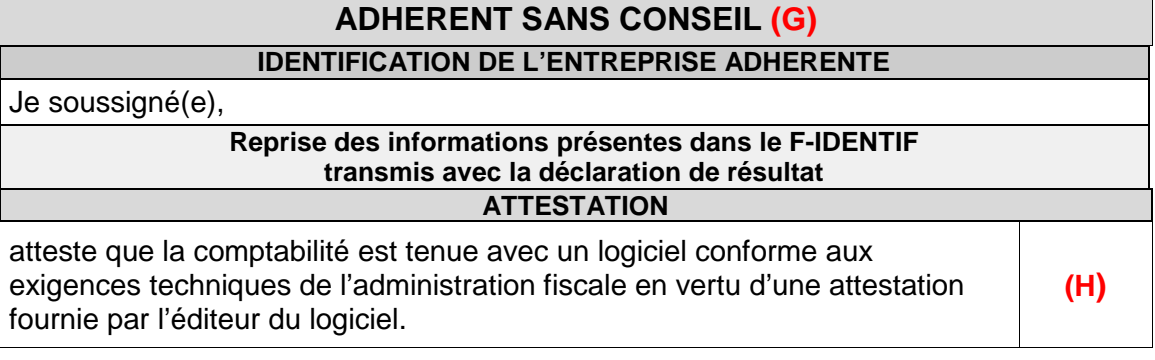

Ce tableau est généré en principe **AUTOMATIQUEMENT** à partir du tableau des données d'identification à remplir lors de la préparation du fichier EDI de votre client lors de l'envoi à la DGFIP.

Il est donc **important** de bien compléter les éléments qui alimenteront cet OGID00, notamment la forme juridique et les consignes.

Les informations portées seront comparées avec les informations déjà en possession de l'OGA, pour contrôle et mise à jour de sa base de données.

 **(A) Rappel des Formes juridiques sous forme abrégée (extrait partiel ci-dessous du Cahier des charges EDI-TDFC Volume 3Z Chapitre 99 pages 17 et 18)**

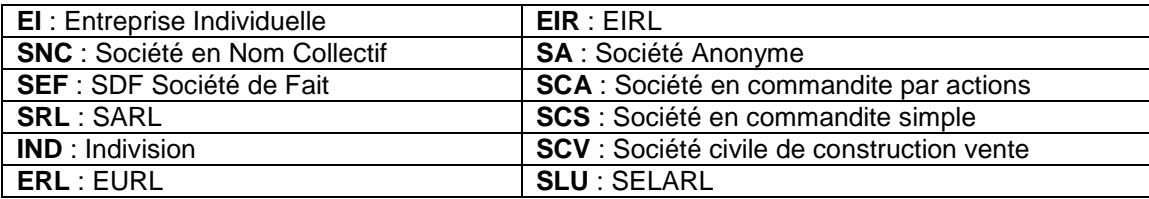

*Important : dans le cas d'une EURL, SARL n'ayant qu'un seul associé, c'est le terme ERL qui doit être mentionné.*

#### **(B) Code activité de la famille comptable**

Il s'agit d'un code activité statistiques à 6 positions adopté par les réseaux d'OGA suivants : FCGA, FCGAA, AIROGA, ARAPL, UNASA, ANPRECEGA, DEFIAA, UFCA et UNPCOGA. La table de ces codes est *disponible sur le site EDIFICAS, rubrique téléchargement, nomenclature NAFU du 19/12/2011* et auprès des réseaux cités précédemment.

- **(C) Code activité libre** : Table de codes réservés à d'autres réseaux.
- **(B) et (C)** : Il est fortement recommandé qu'un de ces codes soient transmis

#### **(D) Date arrêté provisoire**

Dans le cas d'un dépôt de déclaration provisoire, la date de fin d'exercice est celle de la clôture normale de la déclaration et la date d'arrêté provisoire est celle de la liasse déposée. **Exemples** : Date de début d'exercice N : 01/09/2017 Date de fin d'exercice N : 31/08/2018 Date d'arrêté provisoire : 31/12/2017

- **(E) SITUATION AU REGARD DE LA TVA: s'il est répondu (1) ou (2), l'OGBIC03 n'est pas à servir , dans ces cas le logiciel ne devrait pas générer l'OGBIC03, de même en l'absence de TVA dans la balance.**
- **(F)** La mention **Déclaration rectificative** ne porte que sur les seuls tableaux fiscaux (y compris les annexes libres) à partir du moment où une information au moins sur ces tableaux fiscaux a été modifiée. Il s'agit donc d'indiquer seulement qu'il s'agit d'une transmission contenant ou non la rectification de la déclaration fiscale.
- .
- **(G) ADHERENTS SANS CONSEILS, ATTESTATION DE LOGICIEL CONFORME :**
- **Ce cadre est réservé aux adhérents sans membre de l'ordre des experts-comptables pour établir leur COMPTABILITE mais qui la tiennent au moyen d'un système informatisé et qui ont la possibilité de produire leur liasse et les tableaux OG au format EDI (H) Si cette case est cochée, cela dispense de fournir à l'OGA une attestation de conformité du fichier des écritures comptables (détention par l'adhérent de l'attestation fournie par l'éditeur).**

## **2019**

## **DECLARATION DU PROFESSIONNEL DE L'EXPERTISE COMPTABLE OGBIC00**

**Tableau obligatoirement transmis pour la campagne fiscale 2019. (1)**

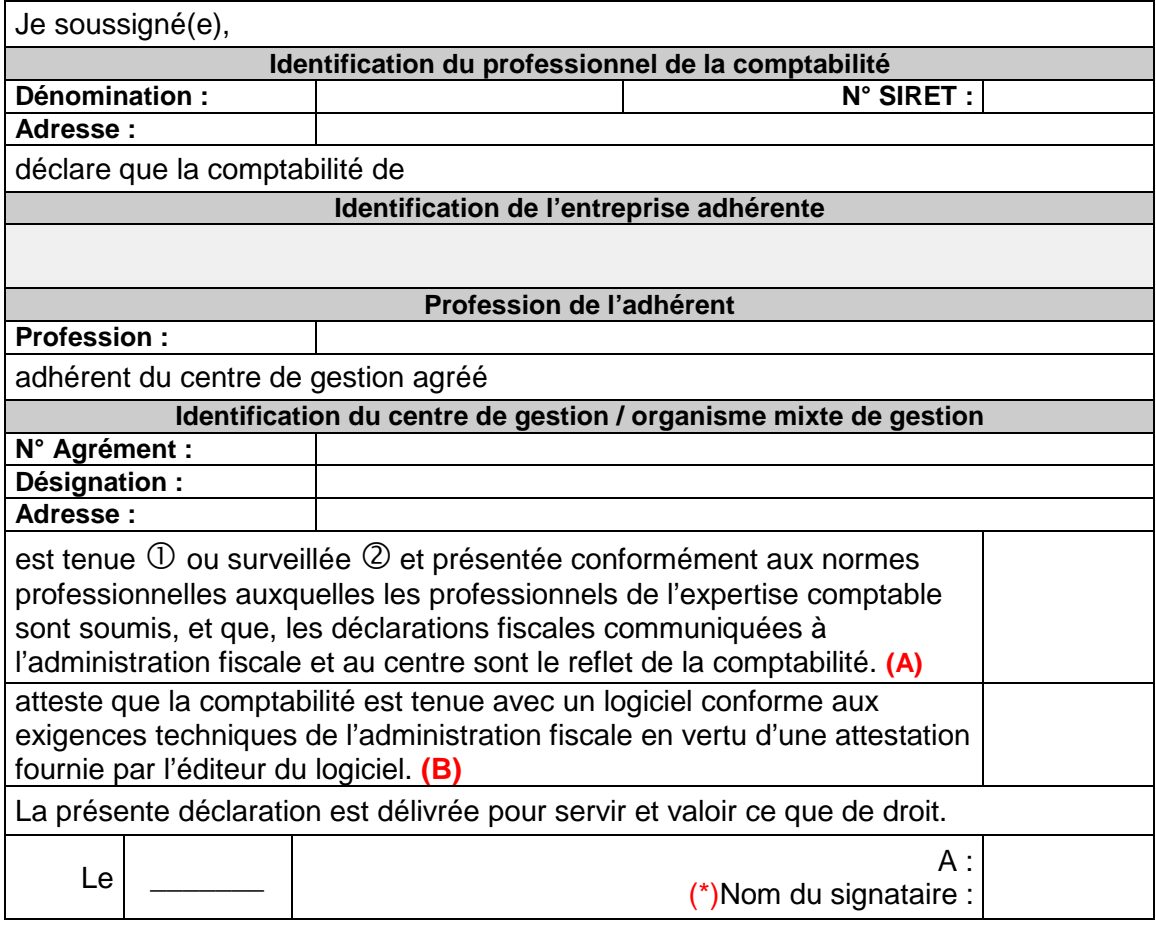

(\*) Le **nom du signataire** doit **être le nom de l'expert-comptable** et non pas le nom du cabinet ou de l'émetteur récupérés à partir des NAD entête

--------------------------------------------------------------------------------------------------------------------------------------------------------------

Ce tableau **DOIT s'alimenter** en quasi-totalité **AUTOMATIQUEMENT** (seulement 2 cases à cocher en sus **A et B**) **par pré-paramétrage en amont** à partir du tableau des données d'identification à remplir lors de la préparation du fichier EDI de votre client pour envoi à l'OGA et la DGFIP (CSI de STRASBOURG).

Cette déclaration qui certifie le respect des règles comptables et fiscales se substitue au visa de l'expertcomptable qui n'est plus obligatoire et dispense l'organisme agréé d'un contrôle formel approfondi à l'inverse des déclarations fournies par l'adhérent sans conseil.

RAPPEL : Le Nom du signataire ne doit pas être identique à la dénomination du professionnel de la comptabilité (le nom du signataire doit être le nom de l'expert-comptable et non pas le nom du cabinet ou de l'émetteur récupérés à partir des NAD entête)

**(A) : Les réponses possibles sont pour « tenue » ou pour « surveillée »**

**(B) : Si cette case est cochée cela dispense de fournir à l'OGA une attestation de conformité du fichier des écritures comptables (détention par le cabinet de l'attestation fournie par l'éditeur). ATTENTION cette case sera cochée si le dossier est en tenue au sein du cabinet et si le cabinet détient l'attestation de l'éditeur du logiciel : Dossier en tenue (1) Détention de l'attestation (X). AUTRES CAS :**

**Dossier en tenue (1) sans attestation du cabinet ( ). Dossier en révision (2) Détention par le cabinet de attestation du logiciel de l'adhérent (X). Dossier en révision (2) Sans détention par le cabinet de attestation du logiciel de l'adhérent ( )**

**(1) Sauf s'il s'agit d'un adhérent sans conseil et en particulier, si le cadre « Adhérent sans conseil » est rempli dans le tableau OGID00**

## **INFORMATIONS GENERALES OGBIC01**

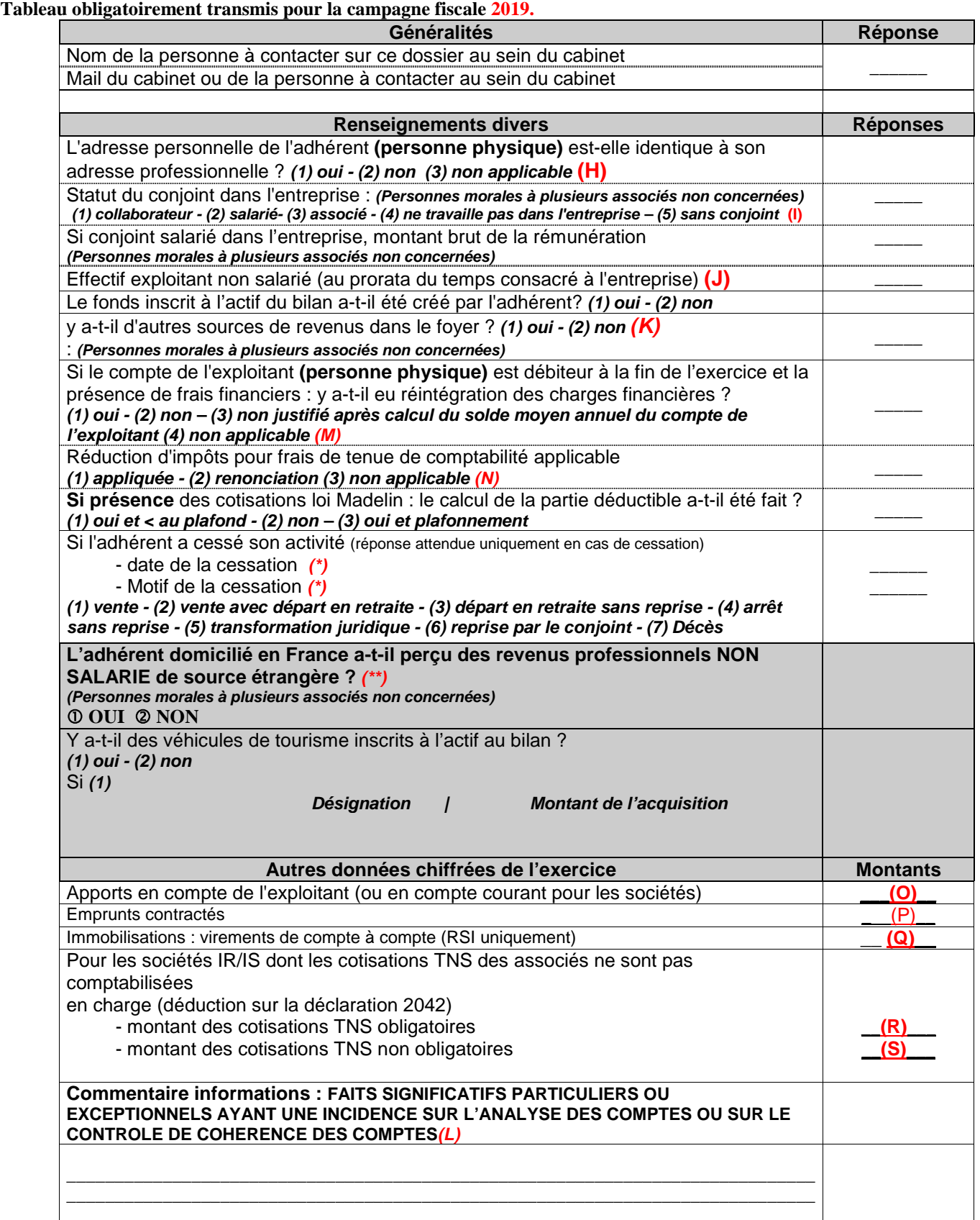

*(\*)* En cas de **cessation d'activité**, ne pas omettre de renseigner la **date** et le **Motif de la cessation** (Incidence sur l'étude du traitement des plus-values dans le dossier). (Si 1 date est saisie alors 1 motif doit être renseigné)°

*(\*\*)Ne concerne que « Les revenus de source étrangère provenant d'un Etat membre de l'Union européenne, ou d'un autre Etat partie à l'accord sur l'Espace économique européen ayant conclu avec la France une convention d'assistance administrative en vue de lutter contre la fraude et l'évasion fiscales ».*

#### **PRECISIONS SUR RENSEIGNEMENTS DIVERS**

#### **(H) Adresse personnelle identique à l'adresse professionnelle**

Ce renseignement, non obligatoire sur la 2031, permet d'éviter des demandes de cohérence et vraisemblance. Cette question vise à aborder notamment le traitement des frais mixtes d'où l'importance de préciser "non" quand l'adresse est différente.

**(I) Statut du conjoint:** Statut juridique désormais obligatoire à préciser *(Personnes morales à plusieurs associés non concernées)*

- **(J) Effectif exploitant non salarié au prorata du temps passé** C'est le nombre *de* personnes exerçant effectivement une activité non rémunérée par un salaire dans l'entreprise
- **(K)** Ne pas **omettre** de remplir par "**oui**" ou par "**non**" la demande **« Autres sources de revenus ». Dans le cas où vous répondez "oui" ne pas oublier de préciser lesquels ( tels que** *revenus fonciers, salaires, autres BIC etc..)* **dans la ligne qui suit** *« FAITS SIGNIFICATIFS» (ces éléments permettent* de prévenir une incohérence éventuelle par rapport au train de vie de l'exploitant)*.* : *(Personnes morales à plusieurs associés non concernées)*

#### **(L) Faits significatifs et/ou compléments d'information:**

Tout fait significatif à porter à la connaissance de l'OGA lui permettant :

- D'en tenir compte dans son analyse de gestion
- De restreindre le nombre de questions de forme ou de cohérence
- D'effectuer si nécessaire un suivi administratif particulier
- **Exemples** de faits significatifs intervenus sur l'exercice ou particularités de l'entreprise : *explications des diverses évolutions, recommandations et perspectives concernant le dossier…- Activité - Point de vente - Nouvelle concurrence - Travaux dans l'entreprise - Sinistre vol - Soldes et promotions exceptionnels non saisonniers - Fermeture exceptionnelle - Travaux de voirie - Maladie de l'exploitant –*

*Préciser les autres revenus éventuels (revenus fonciers, salaires, autres BIC etc..)*

 **(M)** Vérifier le *solde moyen du compte de l'exploitant ou des comptes courants des associés (Solde moyen positif / créditeur ou bien négatif /débiteur)* Si la position du *solde moyen est débitrice,* mentionner la présence ou non d'une réintégration de frais financiers.

 **(N) Renonciation** *volontaire à la réduction d'impôt pour frais de tenue de comptabilité et d'OGA* Anticipation de question de vraisemblance : renonciation souvent pratiquée si foyer fiscal non imposable

#### **PRECISIONS SUR AUTRES DONNEES CHIFFREES DE L'EXERCICE** *(rubriques nécessaires à l'élaboration du Tableau de Financement et du Dossier de Gestion)*

#### **(O) Apports**

Il s'agit des apports bruts cumulés dans l'exercice : apports financiers de l'exploitant, apports en compte courant et/ou en capital pour les sociétés (ne doit pas comprendre l'affectation du résultat N-1).

#### **(P) Emprunts contractés**

Il s'agit de tous les montants en principal reçus par l'entreprise, à l'exclusion de tous les frais financiers (compte 1688). Cette ligne regroupe :

- Les emprunts effectués auprès d'organismes de crédit ou auprès de tiers, qu'ils soient à court ou à long terme

- Les dettes assimilables à des emprunts ; crédits spéciaux, billets, dépôts (avances sur stocks tabac et timbres)

#### **(Q) Immobilisations : virement de compte à compte RSI**

Virement de compte à compte pour le Régime Simplifié d'Imposition car l'Etat 2033-C ne comporte pas de colonne diminution spécifique pour ce type de flux.

#### **(R) (S) Cotisations TNS associés**

Pour certaines sociétés, toutes les charges sociales et fiscales personnelles des associés sont déduites individuellement sur la déclaration personnelle de revenus, mais pas au niveau de la comptabilité de l'entreprise. Elles ne figurent donc pas dans la déclaration fiscale professionnelle.

Ces charges étant directement liées à l'activité de l'entreprise, dans un souci de cohérence, d'homogénéité économique et statistique des Dossiers de Gestion, ces informations sont retraitées pour être incorporées dans le Compte de Résultat.

## **(2019) RENSEIGNEMENTS FISCAUX et TRANSFERT DE CHARGES OGBIC02**

**Tableau obligatoirement transmis pour la campagne fiscale 2019.**

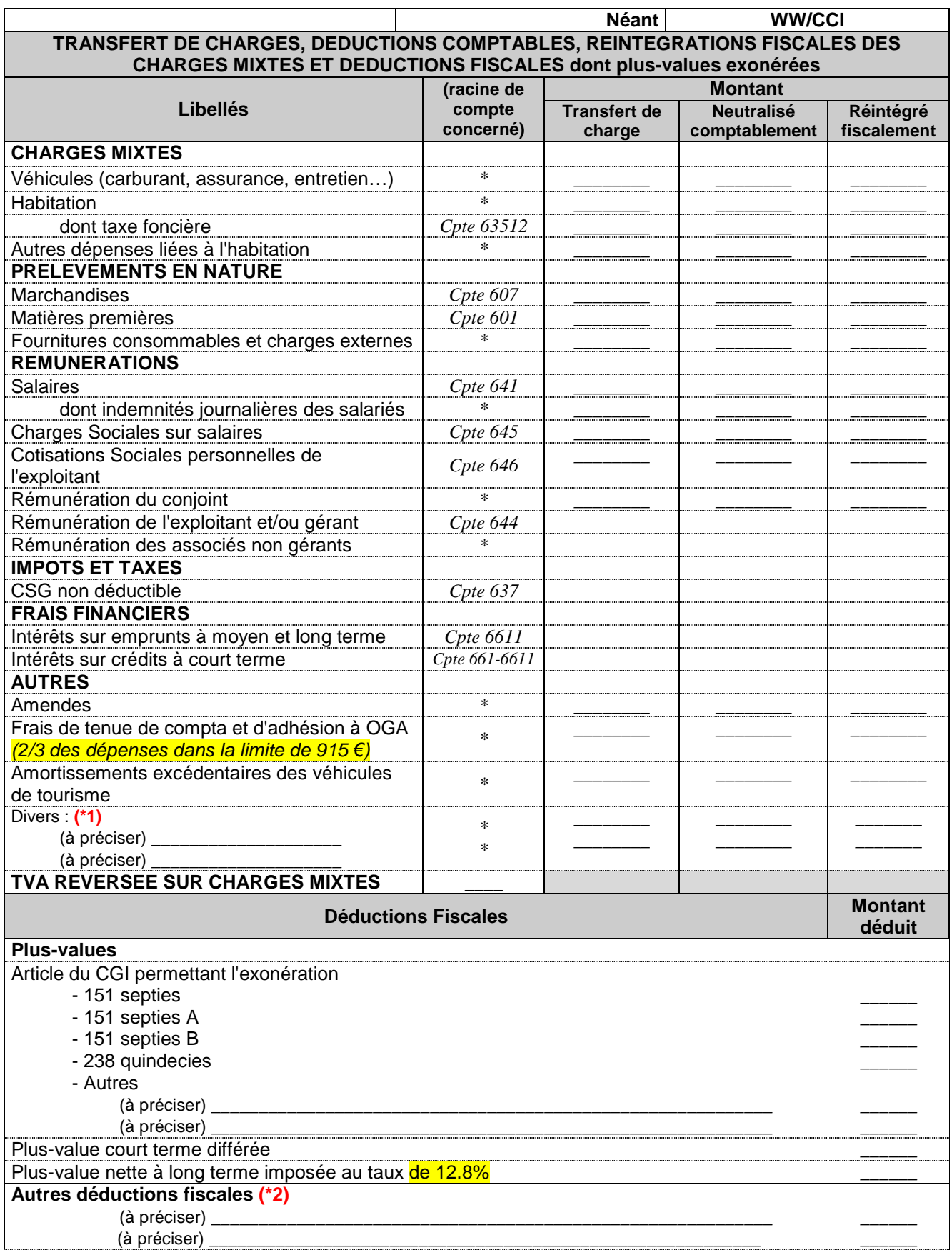

#### **OGBIC02 : RENSEIGNEMENTS FISCAUX**

**1ere partie : Il s'agit de la part des charges supportées par l'entreprise, mais générées entièrement ou partiellement par les opérations personnelles de l'exploitant, et qui doit donc lui être réattribuée**.

**A compléter selon les 3 modes opératoires possibles (montants « réintégrés » soit par transfert de charges, soit en décote directe (neutralisation comptable par le compte de l'exploitant), soit par réintégration fiscale (mention sur liasse fiscale)).**

Normalement **la colonne Montant Total (\*)** doit **s'alimenter automatiquement à partir de la balance** (voir avec votre éditeur de logiciel) et chaque ligne doit correspondre au montant du solde débiteur de fin d'exercice du numéro de compte de la charge concernée.

**Si la balance fait apparaître un solde dans le compte 791 : la colonne transfert de charge du tableau doit être servie.**

#### **Précisions**

**Prélèvements de marchandises et ou de matières premières**

Le régime réel normal ne précise pas cette information, cependant nécessaire selon la nature de l'activité. Il s'agit de consommations et retraits à titre personnel que l'exploitant opère sur les achats de marchandises, de matières premières et de fournitures consommables de l'entreprise.

 **Rémunération de l'exploitant et/ou du gérant, Rémunération des associés non gérants** Il s'agit du montant véritablement affecté en contrepartie du travail de l'exploitant, et non de la somme globale allouée par exemple à un associé gérant pour se rémunérer et régler ses cotisations sociales et fiscales. Toutes les cotisations personnelles doivent être exclues de cette ligne.

#### **Impôts et taxes**

Il s'agit de la part d'impôts et taxes supportée par l'entreprise, mais générée par les opérations personnelles de l'exploitant, et qui doit donc lui être réattribuée (Exemple CSG non déductible comptabilisée par le compte 108).

Le montant total de ces impôts et taxes est demandé dans le cadre d'un contrôle de cohérence, car la connaissance de cette information évite les échanges de courriers.

#### **Frais financiers**

Ce renseignement permet d'appréhender entre autres le problème de la déductibilité des charges financières quand le compte de l'exploitant est débiteur. Il s'agit de la part Frais financiers supporté par l'entreprise, mais généré entièrement ou partiellement par les opérations personnelles de l'exploitant, et qui doit donc lui être réattribuée. Il s'agit, par exemple, des charges d'intérêt pour un bâtiment utilisé à la fois par l'activité et à titre personnel.

 **Frais de tenue de comptabilité** Cette information concerne uniquement les adhérents relevant du régime Réel Simplifié sur Option (RSO), dont le chiffre d'affaires ne dépasse pas le plafond du régime Micro-entreprise. *(2/3 des dépenses de frais de comptabilité et d'OGA dans la limite du plafond fiscal fixé à 915 €)*

Elle permet de vérifier que la réintégration fiscale préalable de ces frais, avant imputation ultérieure sur la déclaration personnelle de l'adhérent, a été effectuée.

#### **Amortissements**

Il s'agit de la part des Amortissements supporté par l'entreprise, mais généré entièrement ou partiellement par les opérations personnelles de l'exploitant, et qui doit donc lui être réattribuée.

Il s'agit par exemple de la part d'amortissement d'un véhicule utilisé indifféremment pour des déplacements professionnels et des déplacements privés

**2 ème partie : Ne pas oublier de compléter** les lignes si nécessaire des "autres réintégrations"**(\*1)** ou "déductions diverses"**(\*2)** et préciser leur nature.

La totalité de ces rubriques représente des charges mixtes qui peuvent être retraitées dans le Dossier de Gestion, pour le calcul des "Soldes Intermédiaires de Gestion".

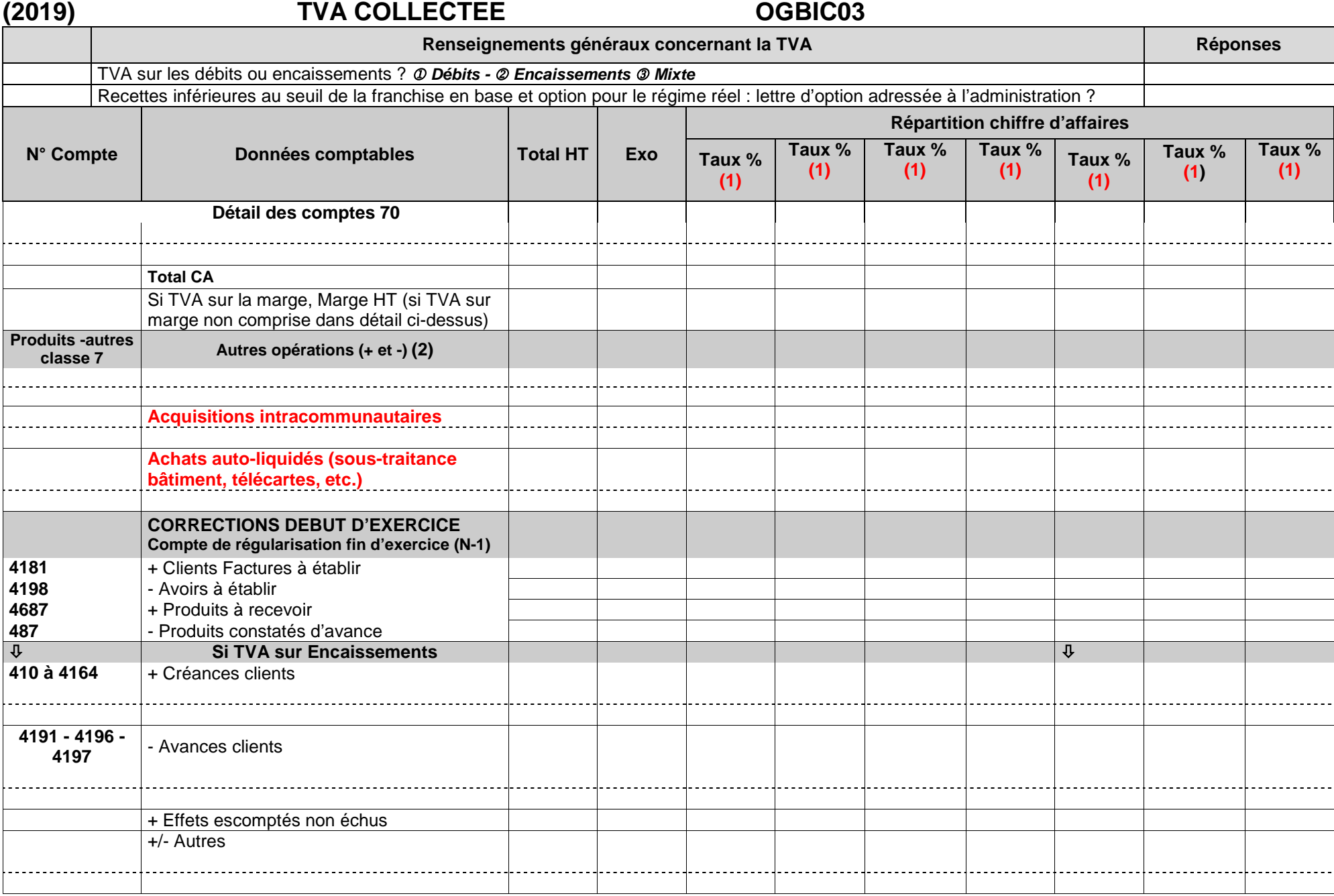

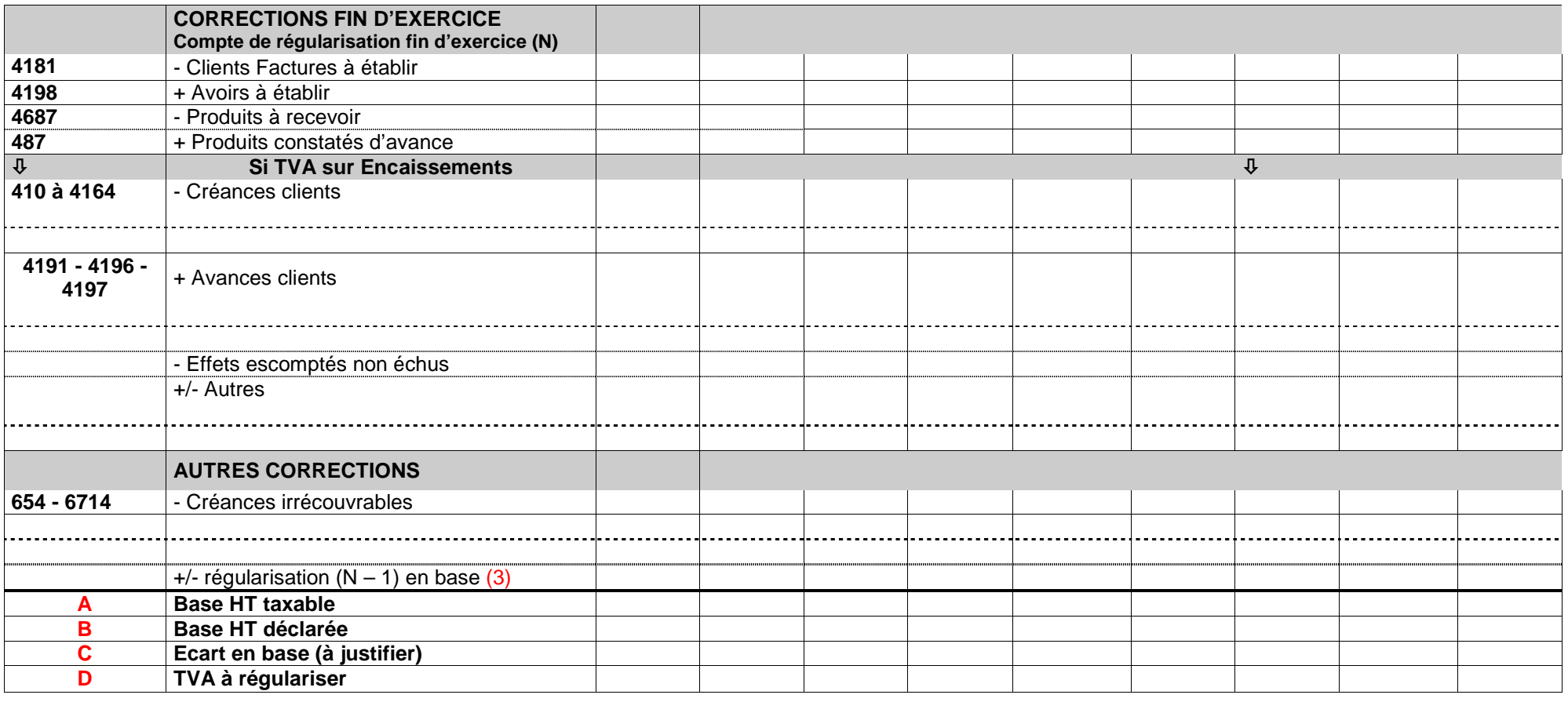

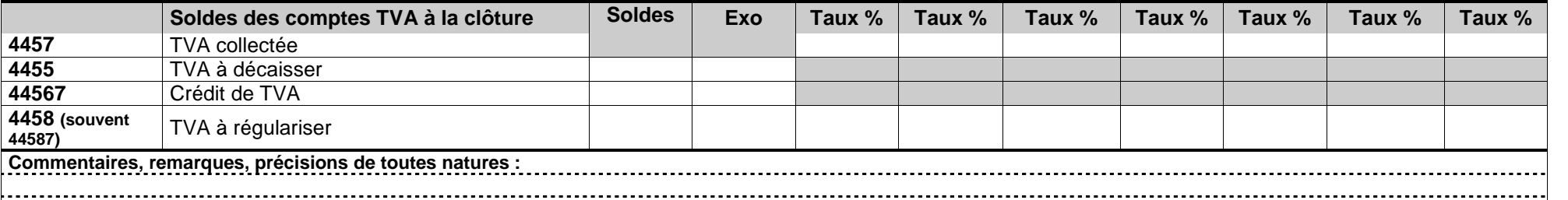

**Régularisation de la TVA collectée de l'exercice portée sur les déclarations de l'exercice suivant Réponse**

Date de la déclaration

Montant

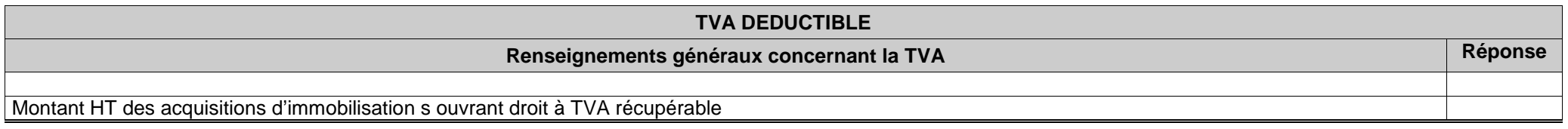

- **(1)** Il est préconisé que l'ordre d'affichage des taux de TVA dans le tableau soit décroissant. **Les taux à zéro ne sont pas acceptés.**
- (2) Cette partie peut contenir les informations suivantes : Productions d'immobilisations, Cessions d'immobilisations, Transferts de charges, etc...<br>(3) Régularisations positives ou négatives des bases concernant l'exercic
- Régularisations positives ou négatives des bases concernant l'exercice précédent.

### **OGBIC 03 CONTROLE DE TVA**

#### **A TRANSMETTRE OBLIGATOIREMENT (sauf instruction contraire de l'OGA qui accepterait votre propre tableau de contrôle de la TVA)**…pour toutes les entreprises redevables à la TVA.

- Servir les **2 premières** lignes de l'OG. Elles permettent de vérifier le régime d'imposition à la tva.
- Indiquer dans le cadre "Répartition chiffre d'affaires", pour chaque colonne le taux correspondant.
- Tous les montants en **BASES** (ligne Détail des comptes……à ligne Base HT déclarée) sont à porter **Hors Taxes**.
- Servir toutes les zones qui concernent l'entreprise :
	- Le **paramétrage de l'alimentation automatique** des lignes TOTAL doit être prévue par votre éditeur de logiciel.
	- Ne pas omettre de détailler les montants en colonnes « Répartition chiffre d'affaires ».
	- Porter une attention particulière aux lignes « **Total CA** », « Base HT taxable », « Base HT déclarée » et le cas échéant les lignes « **Ecart en base** » et « **TVA à régulariser** ».
- Opérations imposables à la **TVA sur la marge** : La « **Marge HT** » se calcule : (Vente TTC – Achat TTC) / (1+ taux de TVA)
- Les **«Autres opérations»** s'entendent des opérations ne constituant pas du chiffre d'affaires mais entrant dans le champ d'application de la TVA : production d'immobilisations, cessions d'immobilisations, transferts de charges.
- Les « **Acquisitions intracommunautaires** » s'entendent des opérations intra-communautaires qui ne sont pas soumises à droits de douane (puisque l'Union européenne constitue un marché unique) et qui sont en principe exonérées de TVA dans le pays de départ (comme les importations – exportations) et imposées à la TVA dans le pays de consommation.
- Les **«Corrections début d'exercice»** recensent les montants H.T des postes du bilan N 1 et les **«Corrections fin d'exercice»** ceux du bilan N.

Il s'agit de considérer les opérations relevant de la TVA collectée **en fonction de leur exigibilité** :

- *Pour les débits*, ce sont des comptes de régularisations : clients, factures à établir (comptes 4181), clients, avoirs à établir (comptes 4198), produits constatés d'avance (comptes 487).
- *Pour les encaissements*, il faut remplir le **Tableau I** (corrections début d'exercice) et le **Tableau II** (corrections fin d'exercice) qui tiennent compte des créances clients (comptes 410 à 4164), des avances clients (comptes 4191, 4196 et 4197) et des effets escomptés non échus et autres valeurs à l'encaissement (comptes 51).

#### **IMPORTANT**

- Les «**Autres corrections**» concernent notamment :
	- 1. les créances définitivement irrécouvrables passées en charge sur l'exercice (comptes 654 et 6714).
	- **2. les régularisations positives ou négatives des bases concernant l'exercice précédent** *(même si la régularisation n'a pas été effectuée sur les déclarations de l'exercice, elle doit être reportée, car elle doit figurer dans l'écart en base ligne C)***.**

## **CADRAGE DE BAS DE TABLEAU**

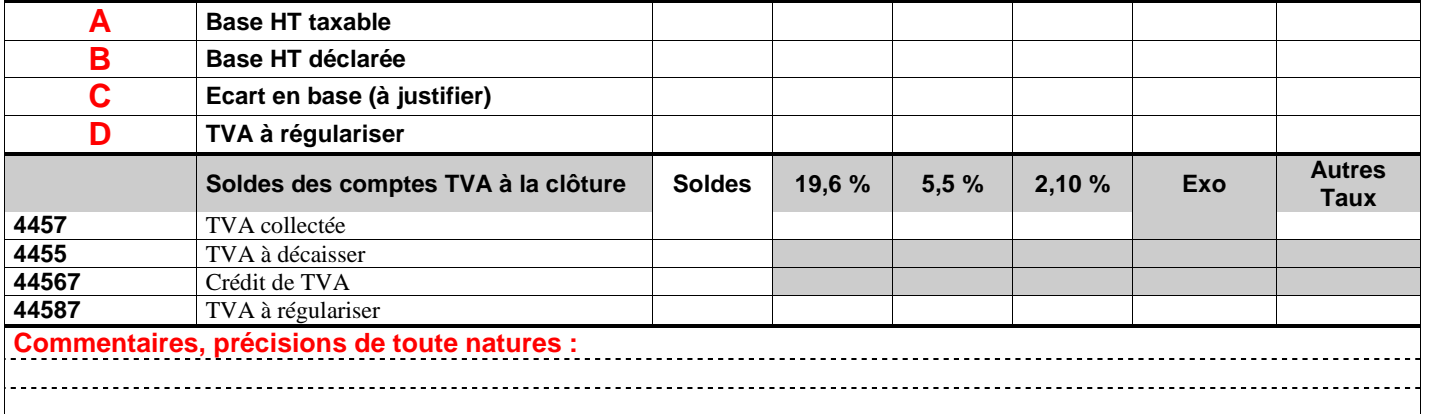

- La ligne **A** fait apparaitre le montant HT des opérations taxables à la TVA au titre de l'exercice selon les montants et le mode opératoire détaillés dans les lignes au dessus. Le montant total doit tenir compte des opérations exonérées.
- La ligne **B** doit mentionner le total HT des opérations imposables et non imposables issues de la déclaration CA12 (régime simplifié) ou des déclarations CA3 (régime normal).
- La ligne **C (A B)** indique un le total des régularisations en base à effectuer sur l'exercice suivant :
	- Montant négatif si trop déclaré en N.
	- Montant positif dans le cas contraire.
- La ligne **D** correspond à la **TVA** afférente à l'écart en base calculé en **C**.
- La rubrique **Remarques commentaires ou précisions** doit être renseignée dès que la ligne **C** « Ecart en base » ou la ligne **D** « TVA à régulariser » est servie.

On peut y indiquer le détail des comptes TVA à régulariser s'ils sont centralisés.

Si la ligne D est servie, on doit indiquer dans « Régularisation de la TVA de l'exercice portée sur les déclarations de l'exercice suivant » la date de la régularisation et pour quel montant.

- La ligne **4457 (soldes des comptes de TVA collectée)** doit correspondre par taux au solde de TVA collectée figurant au bilan :
	- Pour les débits, il est en principe à 0.
	- Pour les encaissements, il doit s'agir de la TVA sur le « dû clients » inscrite au bilan à la date de clôture de l'exercice.

Un rapprochement peut s'effectuer avec les créances clients (comptes 410 à 4164) et les lignes avances clients (comptes 4191 – 4196 – 4197) de la partie du tableau «Corrections fin d'exercice».

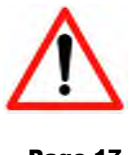

## **(2019) ZONES LIBRES OGBIC04 (Tableau spécifique à chaque OGA si nécessaire)**

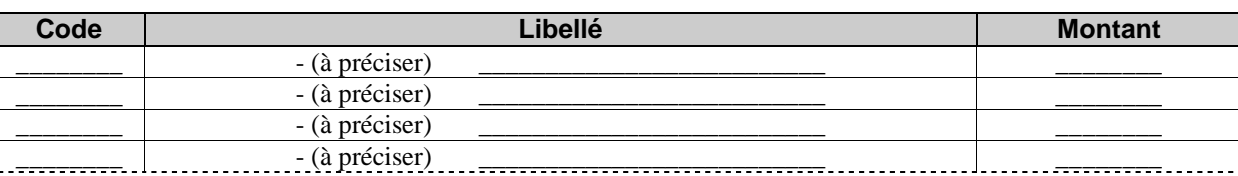

etc.

### **OGBIC04: ZONES LIBRES TABLEAU SPECIFIQUE A CHAQUE ORGANISME DE GESTION**

#### **Ce tableau permet à chaque OGA de codifier et récupérer des données non recensées dans les autres tableaux OG.**

POUR SERVIR CE TABLEAU L'OGA CONCERNE PEUT VOUS COMMUNIQUER LE CODE ET LE LIBELLE DE LA DEMANDE DE RENSEIGNEMENTS.

**Avec certains logiciels**, vous devez dans "UN MODELE" paramétrer les CODES et les libellés afin qu'ils apparaissent automatiquement dans l'OGBIC04.

**ATTENTION ! Dans tous les cas,** il est IMPORTANT de respecter et de bien mentionner les CODES donnés par l'OGA.

De même il semble qu'avec certains logiciels il soit IMPERATIF de saisir au moins un libellé pour que le tableau soit pris en compte et envoyé à l'OGA.

## **(2019) PREVENTION DES DIFFICULTES OGBIC05**

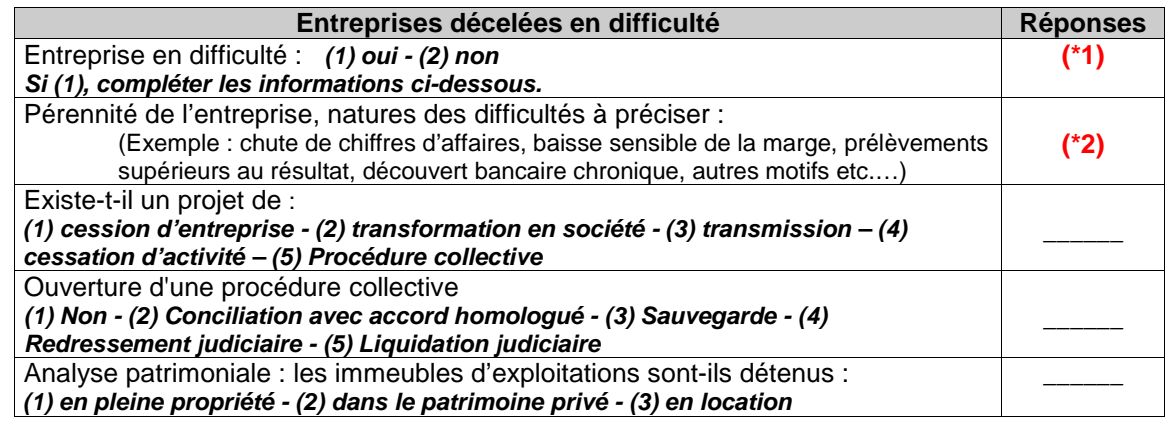

### **PRECISIONS SUR RENSEIGNEMENTS CONCERNANT LA PREVENTION DES DIFFICULTES**

La loi Dutreil d'août 2005 en faveur des PME a attribué aux OGA une nouvelle mission : la prévention des difficultés économiques et financières des petites entreprises. Les précisions que vous nous apporterez par l'intermédiaire de cet OG nous permettrons de mieux cibler les entreprises concernées par ces difficultés.

**(\*1)** La 1ère ligne relative à la connaissance de **faits pouvant remettre en cause la pérennité de l'entreprise** doit toujours être renseignée par "**oui**" ou par "**non**".

**Si "oui",** mentionner la nature de difficultés **(\*2)** : EXEMPLES - Conciliation - Sauvegarde - Redressement judiciaire - Liquidation judiciaire - Chute du chiffre d'affaires - Baisse sensible de la marge - Prélèvements supérieurs au résultat - Découvert bancaire chronique… ET signaler toutes les particularités de l'entreprise ou de l'exercice liées aux difficultés (explications des diverses évolutions - recommandations et perspectives).

## **(2019) BALANCE**

#### **Balance à transmettre obligatoirement**

La mise en œuvre du message BALANC est basée sur le GUM BALANC de Niveau 2 version 4.00. Néanmoins certaines précisions permettant l'implémentation du message BALANC dans la procédure EDI-TDFC sont nécessaires et sont décrites dans le chapitre 5.1.1.3.

Elle ne permet de transmettre qu'une balance générale de fin d'exercice.

#### **RAPPEL**

**La période de la balance doit correspondre à la période de déclaration fiscale transmise à l'administration fiscale. Il ne s'agit pas d'une balance de clôture ni d'ouverture. Les comptes des classes 6 et 7 ne doivent pas contenir de solde de début de période. En revanche les comptes des classes 6 et 7 ne doivent pas être soldés**.

Si le progiciel n'accepte pas les montants négatifs, il doit être capable de transformer les zones des enregistrements concernés en sens contraire. Ces mouvements et soldes sont calculés sur une période (indication des soldes de début de période) en ne prenant pas en compte les écritures de simulation et les écritures en cours de saisie (notion de brouillard).

La balance doit obligatoirement comporter les soldes de début de période et les soldes fin de période.

Le solde initial, mouvements débit, mouvements crédit, solde final doivent être impérativement renseignés. Les soldes à nouveau ou de début de période ne font pas partie des mouvements de la période. Seuls, les comptes collectifs peuvent recevoir un double solde.

## **(2019) LA CASE NEANT**

La case à cocher Néant est présente dans un tableau qui est obligatoirement à transmettre mais dans lequel, dans certains cas, il peut ne rien avoir à y faire figurer. Dans ce dernier cas, le tableau sera transmis uniquement avec la case Néant cochée (1 seul tableau concerné l'OGBIC02 RENSEIGNEMENTS FISCAUX).